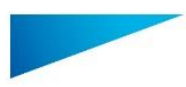

## 1 Descripción del software Mimics Medical

Materialise Mimics Medical, o «Mimics Medical» es un software para visualizar y segmentar las imágenes médicas (tales como TAC y RMN) y crear objetos en 3D. Mimics Medical se puede utilizar como dispositivo médico sin exceder los límites establecidos en la declaración de uso previsto que se expone a continuación.

Mimics Medical puede ser utilizado igualmente para descargar y procesar una cantidad de imágenes 2D desde numerosos formatos como DICOM en formato 3.0, BMP, TIFF, JPG e imágenes sin procesar. Una vez que las imágenes son procesadas, pueden ser utilizadas para distintas aplicaciones de Ingeniería en la Anatomía tales como la medición, el diseño, modelado e impresión en 3D.

Mimics Medical le permite al usuario controlar y corregir la segmentación realizadas de imágenes médicas tales como CT y resonancias. Un usuario con formación sobre el software puede definir modelos 3D con facilidad y precisión. Estos modelos pueden utilizarse posteriormente en Mimics Medical para visualizar, medir y planificar el tratamiento, así como para generar un archivo de salida que podrá utilizarse en la fabricación aditiva (impresión 3D).

Mimics Medical también puede vincularse con paquetes de software de terceros.

El uso previsto de Mimics Medical no contempla la predicción del rendimiento de un dispositivo médico.

### 2 Indicaciones de uso

Mimics Medical está diseñado para utilizarse como interfaz de software y como sistema de segmentación de imagen para la transferencia de imágenes clínicas a un archivo de salida. Mimics Medical también puede usarse para medir y planificar el tratamiento.

Los resultados de Mimics Medical pueden emplearse para la fabricación de réplicas físicas del archivo de salida utilizando métodos tradicionales o mediante la fabricación aditiva.

La réplica física se puede utilizar con fines de diagnóstico en aplicaciones ortopédicas, maxilofaciales y cardiovasculares.

Mimics Medical debe utilizarse junto con un criterio clínico experto.

### 3 Contraindicaciones

Tenga en cuenta que Mimics Medical no está diseñado para el uso con imágenes de mamografías.

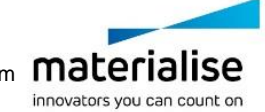

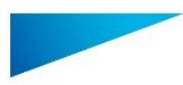

### 4 Precauciones y recomendaciones

El software Mimics Medical debe ser manejado por profesionales debidamente capacitados. Para participar en la experiencia, recomendamos que todos los usuarios participen en una formación impartida por un experto de Materialise. Como se estipula en contrato de licencia del usuario final, Materialise garantiza que durante el período de garantía, Mimics Medical funciona conforme con las especificaciones funcionales. Cualquier otra garantía, explícita o implícita, incluye pero no limita la garantía basada en la adecuación a aspectos como propósito, seguridad, rendimiento o eficiencia de la aplicación o dispositivo médico para el cual Mimics Medical destina su uso, es rechazada. El usuario debe comprobar siempre el resultado de la funcionalidad de la segmentación automática o semiautomática de Mimics Medical antes de utilizarlo con cualquier fin.

Se recomienda una distancia entre cortes y dentro del corte de menos de 1mm en las indicaciones de tratamientos basadas en reconstrucciones 3D para la planificación preoperatoria o las impresiones en 3D.

Mimics Medical muestra la unidad de medida con 4 decimales. La exactitud de estas está limitada por el tamaño del pixel de las imágenes.

El usuario siempre debe validar los scripts que haya escrito en Python antes de utilizarlos con cualquier finalidad. Los comandos en Python escritos en versiones previas de Mimics Medical deberían ser evaluados por el usuario antes de ser aplicadas en la versión actual.

### 5 Sugerencias para una mejor práctica y precauciones

Atención: En virtud de la legislación federal de los EE. UU., este componente únicamente puede comercializarse a través de un facultativo o bajo su prescripción.

Los ingenieros biomédicos y el personal equivalente con formación o con experiencia también pueden utilizar Mimics Medical. Los resultados obtenidos deben utilizarse junto con un criterio clínico experto.

Tenga presente que la calidad de las imágenes médicas determina la exactitud del modelo 3D en Mimics Medical. Los protocolos de lectura se realizan a discreción del usuario; sin embargo, recomendamos que los estándares industriales se tengan como referencia y se sigan. Solo se deben utilizar las imágenes tomadas en los últimos seis meses como máximo para planificar o evaluar opciones de tratamientos.

Tenga en cuenta que el sistema de coordenadas Dicom será reconfigurado para cada serie Dicom proveniente de todos los lectores Hitachi y de los lectores Siemens Symphony, Sonata y Harmony con programas de versiones anteriores a Syngo MR B13.

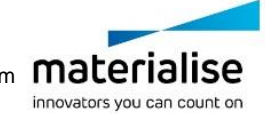

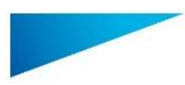

# 6 Instrucciones de uso

#### 6.1 Iniciando Mimics Medical

Después de instalar el software en su computador, haga doble clic sobre el ícono de Mimics Medical que se encuentra en su escritorio. También puede hacer clic sobre **Inicio → Todos los programas Materialise Software Mimics Medical** para comenzar. Debe asegurarse de elegir la edición Médica para aplicaciones clínicas.

El software de Materialise está protegido por un código de activación. Cuando se inicia Mimics Medical por primera vez o cuando el código ha caducado, el Asistente de Registro de Claves (Key Request Wizard) se iniciará automáticamente para asistirlo en el proceso de registro. Las opciones disponibles se encuentran en la **Guía del usuario**. Recomendamos seleccionar *"instant activation"* en el Asistente de Registro de Claves. Esto renovará automáticamente su código de activación cuando este caduque, siempre y cuando tenga acceso a Internet.

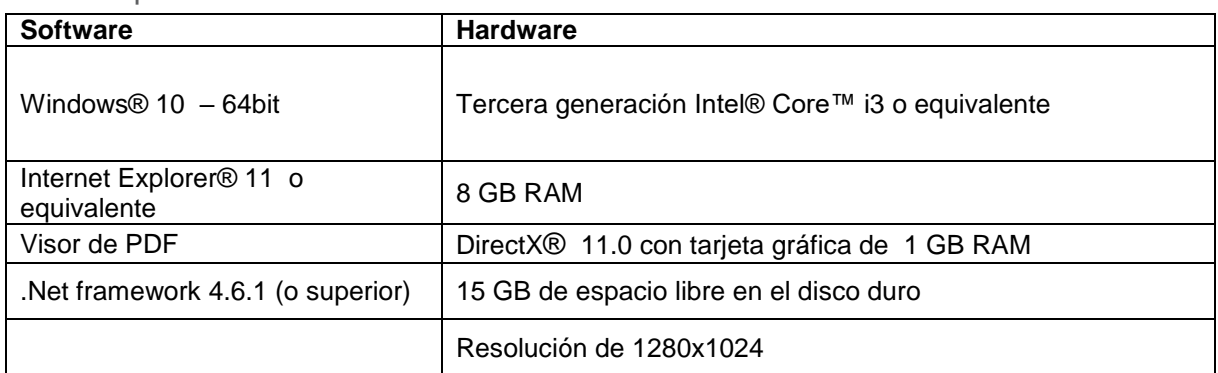

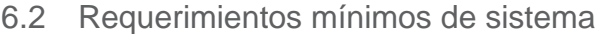

Nota: los usuarios Mac® pueden instalar el Mimics Innovation Suite usando Boot Camp® combinado con un sistema operativo Windows

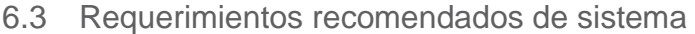

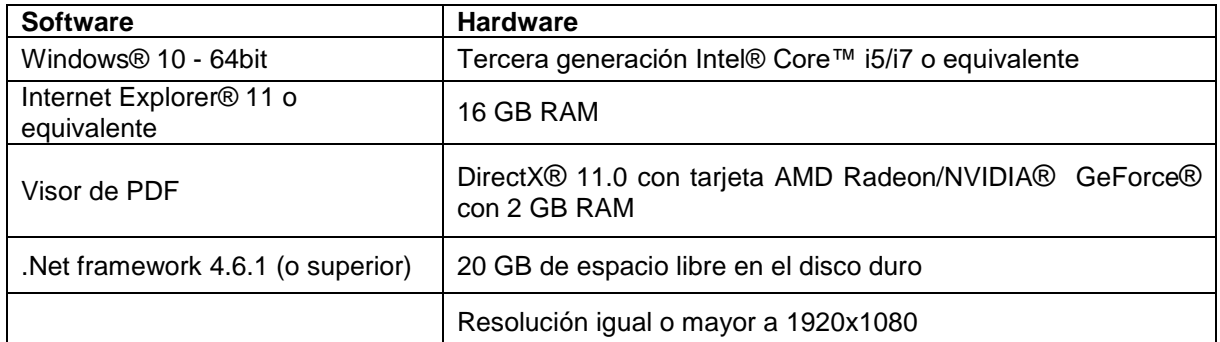

\*Pueden aplicar otras configuraciones. Cuando se trabaja con datos de más de 1 GB, el sistema debe cumplir con los requisitos del sistema recomendados. Las herramientas avanzadas de segmentación, tales como Smart Expand y segmentación Coronary, requieren hardware como se especifica en los requisitos recomendados, incluso para datos más pequeños. Cuando se trabaja con datos 4D o con grandes paquetes de datos, la cantidad de memoria RAM necesaria aumenta al importar más imágenes al proyecto.

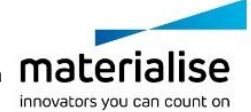

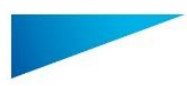

Se recomienda utilizar nuestro software en un entorno de hardware y o red en el que se han implementado controles de seguridad cibernética, incluyendo antivirus y el uso de firewall.

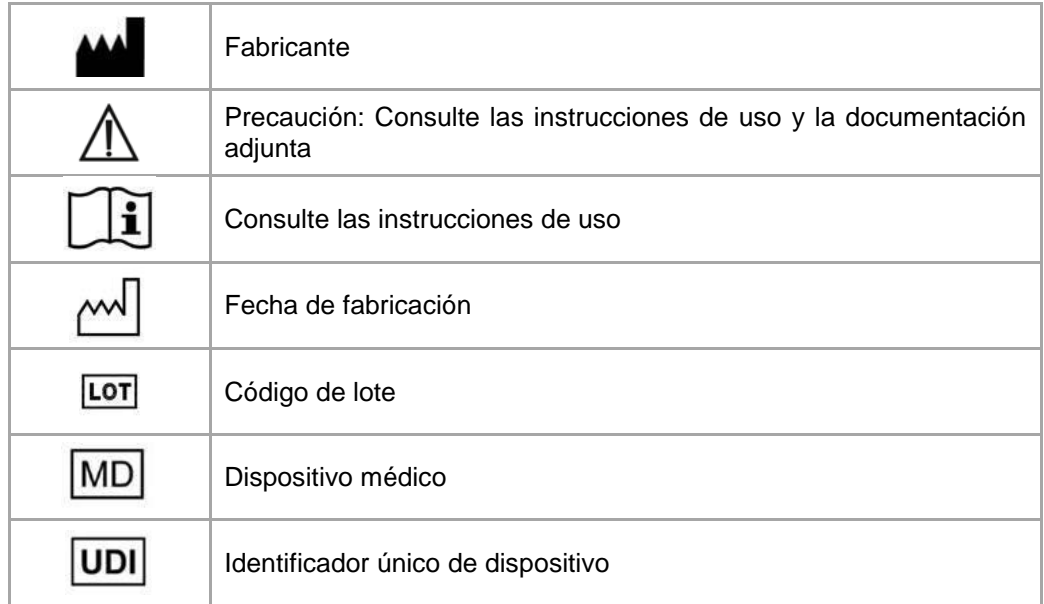

Las instrucciones de uso de Materialise Mimics Medical se suministran en formato electrónico PDF en [www.materialise.com/electronic-instructions-for-use.](http://www.materialise.com/electronic-instructions-for-use) La versión en papel puede solicitarse por correo electrónico a la dirección [leaflet@materialise.be](mailto:leaflet@materialise.be) y se proporcionará en un plazo de 7 días naturales sin coste adicional.

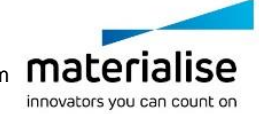

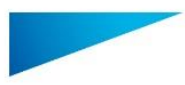

# 7 Información del fabricante

#### **Fabricado en septiembre de 2020 por:**

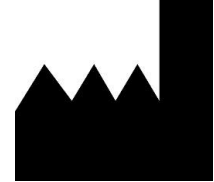

Materialise NV Technologielaan 15 3001 Leuven, Bélgica Teléfono: +32 16 39 66 11 **[http://www.materialise.com](http://www.materialise.com/)**

 $C \in$ Mimics Medical es un producto con la marca CE.

Importado y Distribuido en Colombia por Materialise Colombia S.A.S., Calle 29 #41-105, Medellín-Colombia. NIT900743189-6 Registro Sanitario INVIMA 2019DM-0019408

© 2020 – Materialise NV. Todos los derechos reservados. Materialise, el logotipo de Materialise y el nombre del producto Mimics son marcas registradas de Materialise NV.

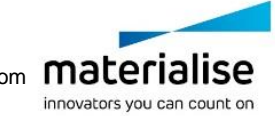